# OPENNTF WEBINARS

January, 2022 OpenNTF Webinar

Backup your Domino Server - New Options in V12

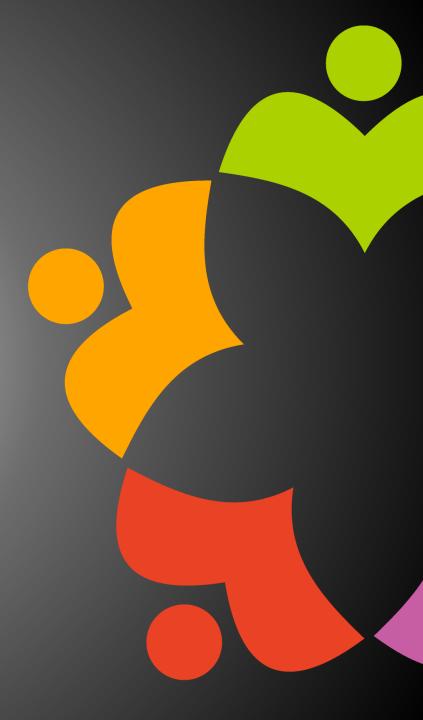

# AGENDA

- Welcome Howard Greenberg and Graham Acres
- Presentation Daniel Nashed, Nash!Com
- Q and A All

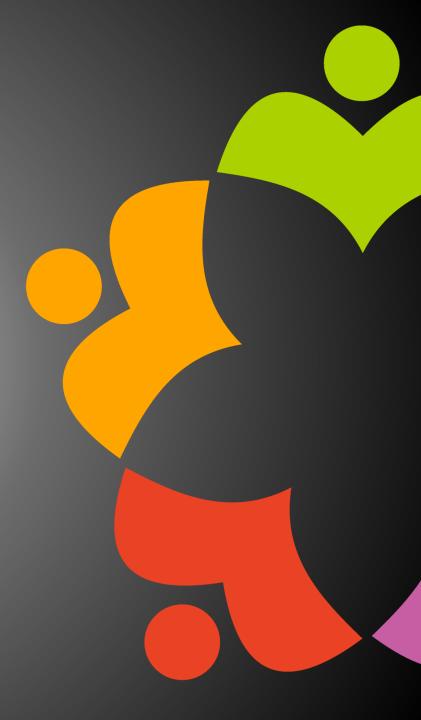

### THANKS TO THE OPENNTF SPONSORS

- HCL made a contribution to help our organization
  - Funds these webinars!
  - Contests like Hackathons
  - Running the organization
- Prominic donates all IT related services
  - Cloud Hosting for OpenNTF
  - Infrastructure management for HCL Domino and Atlassian Servers
  - System Administration for day-to-day operation.

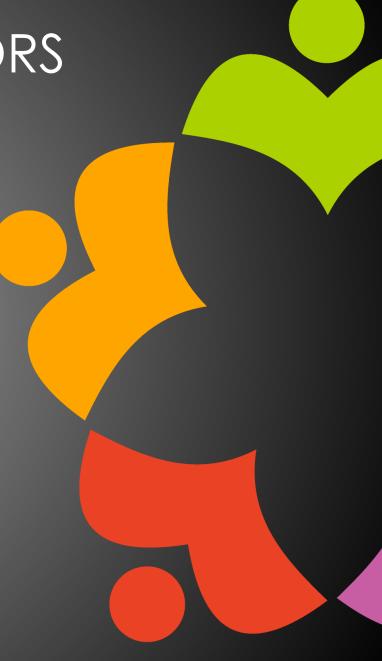

### THIS IS OUR COMMUNITY

- Join us and get involved!
- We are all volunteers
- No effort is too small
- If your idea is bigger than you can do on your own, we can connect you to a team to work on it
- Test or help or modify an existing project
- Write guides or documentation
- Add reviews on projects / stars on Snippets

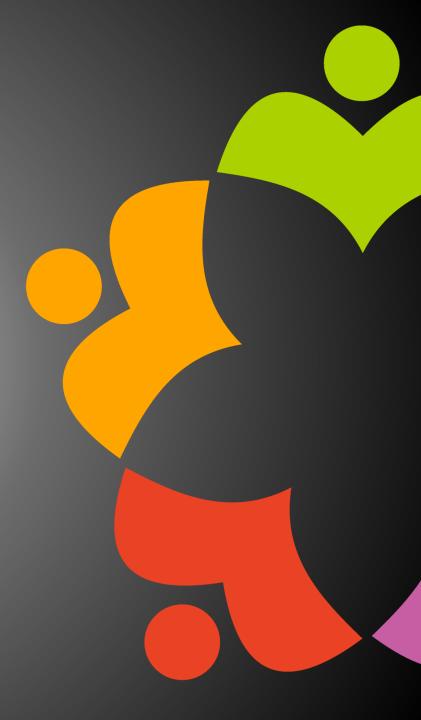

# UPCOMING EVENTS

- Engage 2022 Bruges, Belgium March 22-23, 2022
  - https://engage.ug/

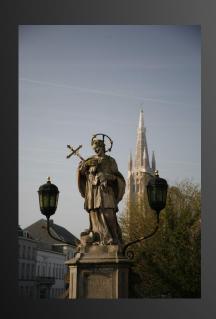

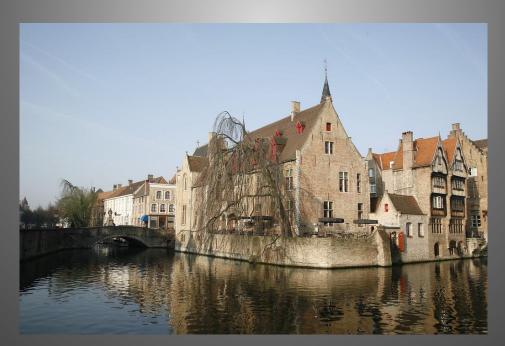

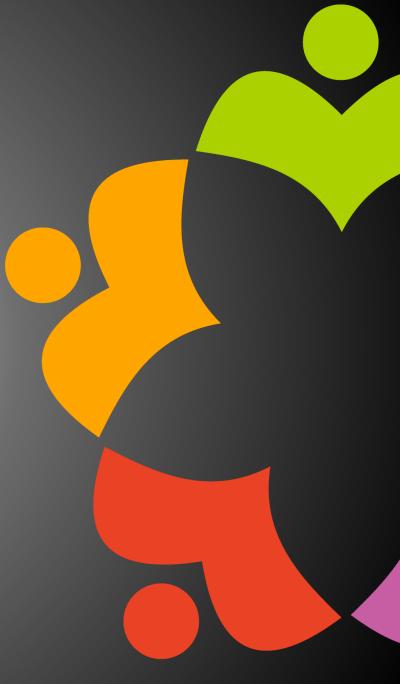

# NEXT WEBINAR - TBD

• February 17, 2022

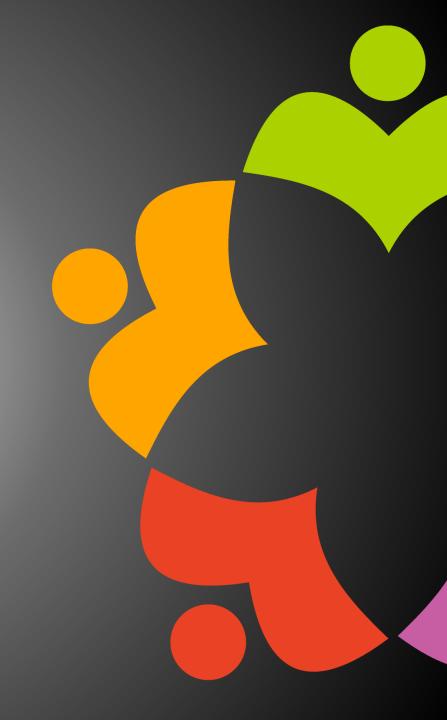

### ASKING QUESTIONS

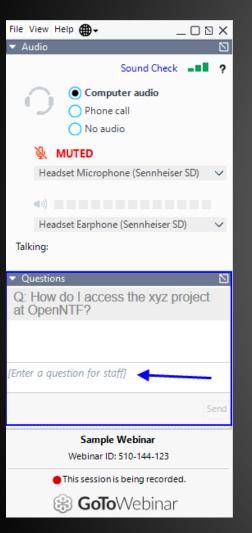

- First Question Will this be recorded?
  - Yes, view on YouTube!!!
  - https://www.youtube.com/user/OpenNTF
- Use the Questions Pane in GoToWebinar
- We will get to your questions at the end of the webinar
- The speakers will respond to your questions verbally
  - (not in the Questions pane)
- Please keep all questions related to the topics that our speakers are discussing!!!
- Unrelated Question => post at:
  - http://openntf.slack.com/

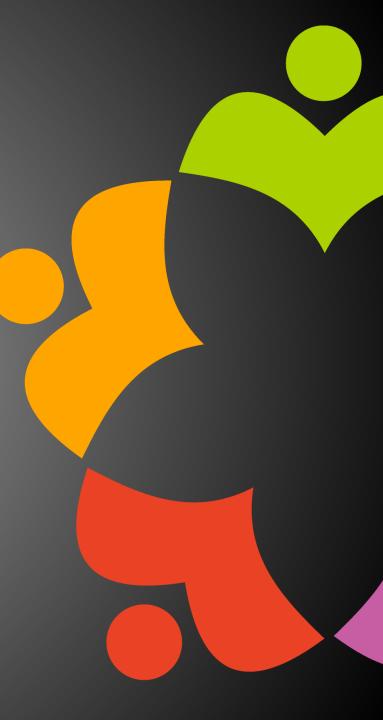

# BACKUP YOUR DOMINO SERVER -NEW OPTIONS IN V12

Daniel Nashed

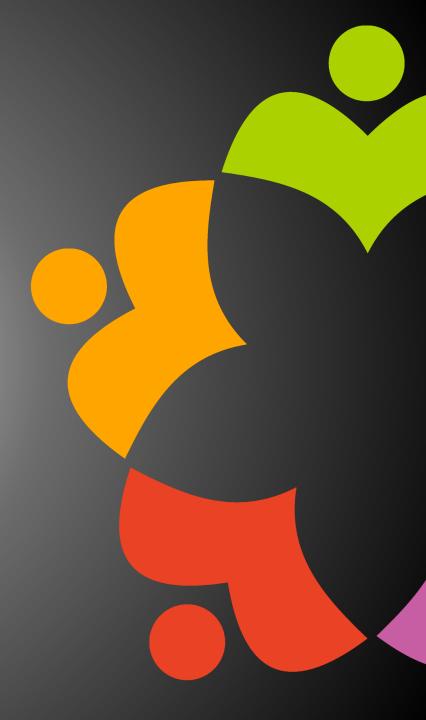

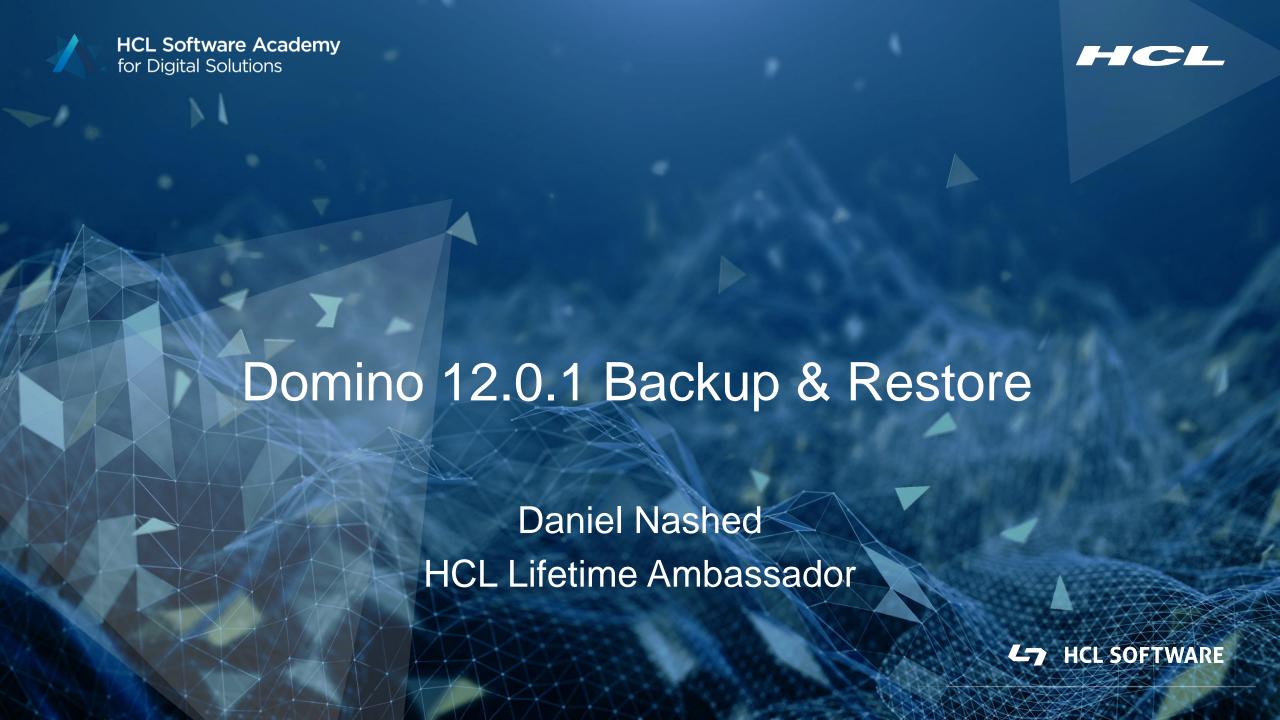

Introduction & Functionality

### **Domino Backup Requirements**

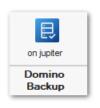

- Domino NSF files need to be backup-ed <u>on-line</u>
  - Open file backup is <u>not</u> an option and leads to <u>inconsistent databases</u>!
  - You either need a Domino aware backup software
  - Or shutdown your Domino server for backup!
- VSS (Volume Shadow Copy) or file-system snapshots on Linux alone are not supported
  - Domino Backup integration needed to support Snapshot backup
- Customers ask for archive style transaction logging to allow point in time restores
- New requirements like backup Docker containers and also new backup vendors
  - For example Veeam leveraging snapshot backup

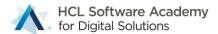

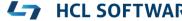

### **Domino V12 Design Goal**

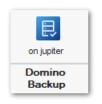

- Full featured Domino Backup integration to <u>bridge</u> between Domino and backup solutions
- Allow <u>integration</u> with any type of backup vendor via custom scripts
- Allow Domino to integrate with customer's favorite backup solution
- Support snapshot backup applications
- Allows broad functionality on the Domino backup/restore side
- Notes/Domino style UI in combination with favorite backup solution

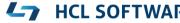

## **Main Functionality**

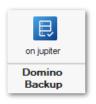

- Flexible restore options
  - Bring database online, point in time recovery,
  - Disable replication, change replica ID, change title, disable all agents, etc.
- Command-Line/REST API, etc. integration for backup tools with file and snapshot backup
- Support for Win64 and Linux64 only
  - AIX and OS400 have strong IBM vendor support already
- Recover documents and folders into original database
- Integrated DAOS restore missing NLOs leveraging an existing file-backup
  - Focus is NSF & Translog backup. DAOS is a single file backup handled by any backup application

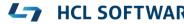

### **Technical Background**

#### Problem

 Domino is constantly accessing files on disk; thus, file copy operations are causing inconsistent backups.

#### Solution

- Domino Backup API brings database into consistent state
- Now NSF/NTFs can be backed up on file-level
- Write access is still available to end users.
- Changes (aka deltas) are captured and <u>must</u> be applied to the backup to bring the database into consistent state!
  - Delta files are merged during backup in case of file backup operations
  - Or on restore in case of other operations
  - The Domino backup & restore takes care of tracking delta files

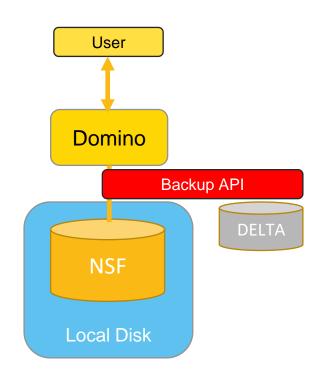

## **Backup and Restore Application Components**

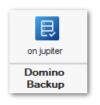

- **backup** Backup servertask invoked via program document
- restore Restore servertask either
  - a.) invoked on command line or
  - b.) running permanently monitoring the restore job database via -g option

#### dominobackup.nsf

- Configuration
- Database Inventory and Backup Logs
- Restore interface and restore jobs

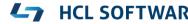

### dominobackup.nsf

- Configuration
  - Per server or global configuration per platform
  - Global settings
- Per Database Backup log repository
  - Showing all backups per database and base for restore operations
- Per Backup log for NSF files and Translog
- Restore requests
  - Derived from per database backup, when you select a restore

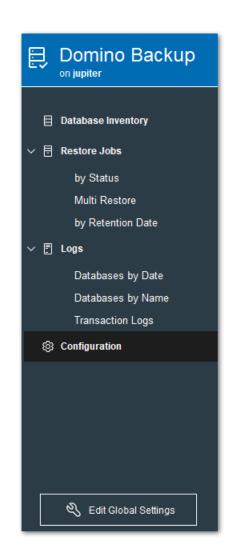

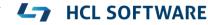

### **Backup Concept: Full Backup**

- Full backup only
  - Allows to recover data at the point in time when the backup was taken
- With circular Transaction logging is enabled in Domino
  - Limited point in time recovery if transaction logs are still on disk
- Typical setup:
  - Daily Full backup
  - Backup job running outside of business hours

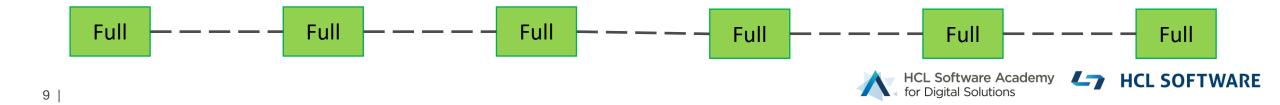

### Backup Scenario: Disk / File Share

#### Configured out of the box

- Just needs a "disk" with sufficient space to backup databases
- Very simple to setup
- Changes during backup in the databases are automatically merged into the database backup!
  - Consistent backup without the need to use the restore
  - Databases can be just copied back Don't overwrite existing databases on OS level when the server is up!!
- Any type of file-share
  - Recommended: Storage supporting compression and de-duplication
    - □ Cohesity → Backup share into backup repository (called "View")
    - e.g TrueNAS → <a href="https://www.truenas.com/">https://www.truenas.com/</a> leverages ZFS storage like many others on the market
    - Other deduplicating storage like **NetApp** etc..

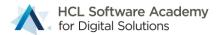

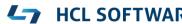

### **Quick Start Backup**

- 1. load backup → creates new dominobackup.nsf
- Review configuration
  - One pre-defined file copy configuration per platform
  - Already enabled
  - Check if the target location works in your environment
  - Server needs write permissions to create the directory!
- 2. load backup → to start your first backup

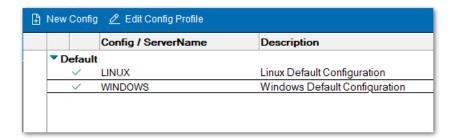

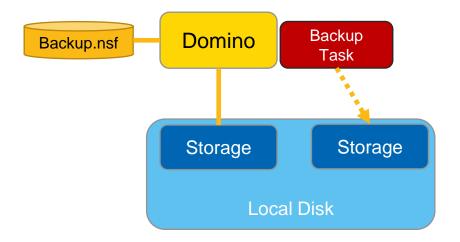

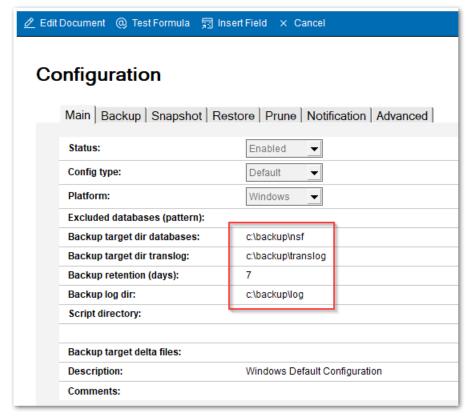

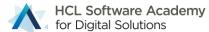

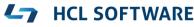

## Demo: Backup Jumpstart

Run Domino backup with File Integration

### **Restore Operations**

- 1. Find the database to restore
- 2. Create a "restore job" using the action button
- 3. Specify the restore time and restore options
  - Most important options are set by <u>default</u>
- 4. Submit the restore using action button
- 5. load restore
  - Tip Load restore -g
  - Allows to keep the restore application loaded
  - If you have remote console permissions:
    - → Action button to start restore

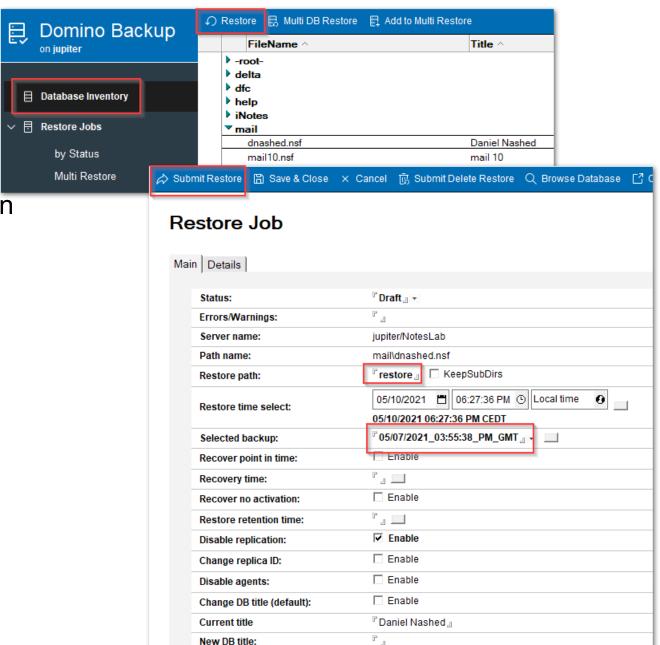

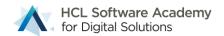

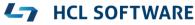

### File Types involved

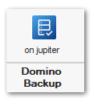

- \*.nsf, \*.ntf, \*.box
  - Original databases to be backed up
- \*.txn
  - Transaction log files to be backed up

#### \*.DELTA

- Deleta files created during backup - if database changes during backup (e.g. names.nsf.DELTA)

#### \*.DAD

- Restored database before "activation" (e.g names.nsf.DAD)
- Restored with a temporary name to avoid server will find the database before it it recovered

### Restore operation in detail

- Servertask copies back database to restore location
- File name will have a .DAD extension to ensure the server does not access it meanwhile
- Disables replication and sets other settings
- Applies .DELTA file if available and recovers the database
- Renames the database to remove the .DAD extension
- Recovery documents and folders into original database if requested

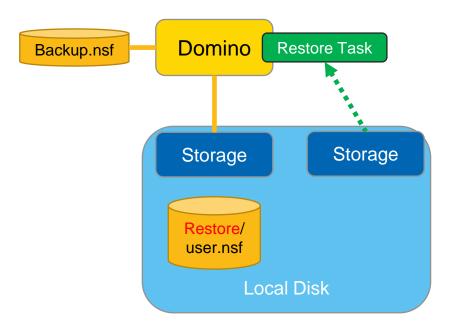

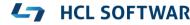

### Restore documents & folders to original database

#### Restore documents and folders

- **Restore** deleted documents & folders into original database!
- Finds deletion stubs and updates it to replace the deletion stub
- Folder notes are updated and replicated back to the original database overwriting the deletion stub

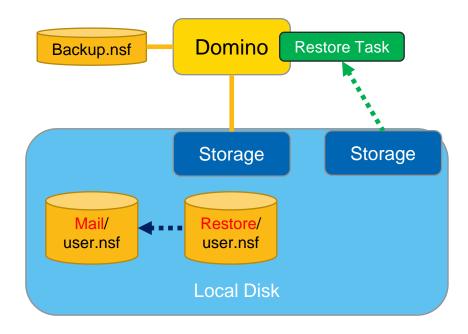

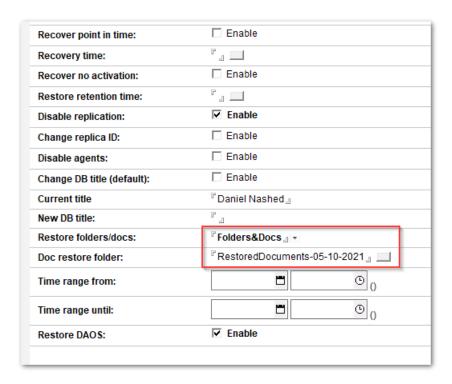

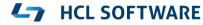

### **Backup Concept: Transaction Log in Archived mode**

- Full backup + Translog Backup allows to recover data at any point time
- Archive Style transaction logging is enabled in Domino
  - TXN files must be backed up in time to recover disk space
- Typical setup:
  - Full backup (e.g. twice a week)
  - Transaction Log Backup every 2 hours

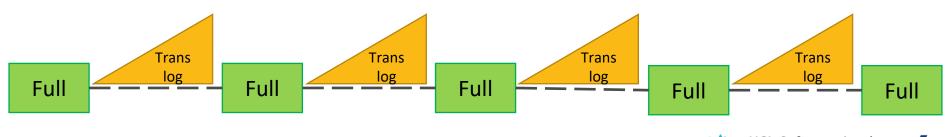

### **Archive Transaction Log Backup**

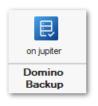

- More complex backup setup
- Schedule a full NSF backup at least twice a week
  - Better every night to reduce the time needed for restore and for consistent backups
- Incremental backup for databases with changed DBIID (fixup -j, compact -B/-C, DBMT)
- Ensure number of compacts is reduced and always scheduled before a full backup
  - Switch to **DBMT** for a better control and more modern and efficient maintenance operations!

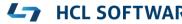

### Restore "Point in time"

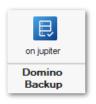

- Point in time restores based on the full backup of database
- Changes applied from transactions recorded in translog until point in time
- <u>All</u> translog extends between the database backup and point in time selected have to be inspected for databases to recover
- This means temporary restoring all translogs one after another from the backup if not on disk!

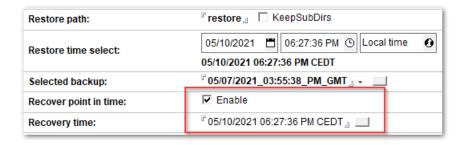

- Restore task takes care of the restore
  - But it can take hours depending on the number of translogs affected!
  - Ensure shorter backup cycles One week can cause very long restores on a Friday afternoon!

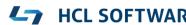

### **Backup Operations**

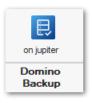

- Load backup -b
  - Full backup (default)
- Load backup -t
  - Translog archive backup
- Load backup -i
  - Incremental backup
  - Backup all databases with new **DBIID** since last full backup
  - All new databases or databases with changed **DBIID** (fixup -j, compact -B or -C, DBMT, ..)

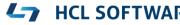

# **Backup Integrations**

### **Integration Points**

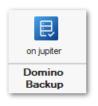

- File backup commands build-in, leveraging OS commands
  - Most easy to setup backup/restore
  - Customizable via @formulas
  - Can be also leveraged for commercial software like Cohesity with their backup repository
  - Used for backup, restore and backup prune operations (delete)

#### Command-Line interface

- Very flexible, standardized interface for Windows (batch) and Linux (shell script)
- Customizable via @formulas
- Return strings can be passed to the backup software for backup reference and status

#### Agent interface

Can be for example used for REST requests leveraging HTTP Request class

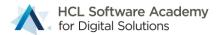

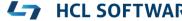

### **Backup Scenario: Integration on Script level**

#### Command Line backup with a backup application

- For example: Linux Borg Backup → <a href="https://borgbackup.readthedocs.io/en/stable/">https://borgbackup.readthedocs.io/en/stable/</a>
- Or command line integration with a client like AWS S3 CLI or any other custom script

#### Flow

- Domino backup servertask takes one database after another into backup mode
- OS level command is called to backup the database
- Bring database into normal operations mode
- Check if changes occurred during backup and create a <u>delta</u> file with changes

#### Challenges

- Restore operation is required to bring a restored database online
- Deltas need to be applied back on restore

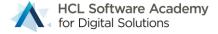

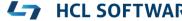

## **HCL GitHub Project for Backup Integrations**

- https://github.com/HCL-TECH-SOFTWARE/domino-backup
- https://opensource.hcltechsw.com/domino-backup/

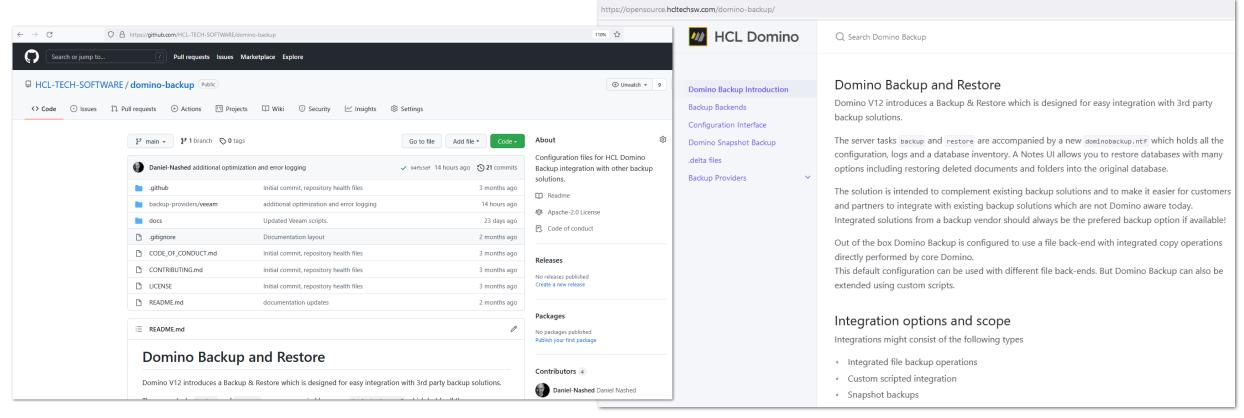

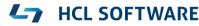

### **HCL GitHub Project for Backup Integration Solutions**

- Open Source repository for 3<sup>rd</sup> party backup integrations based on the **framework** Domino provides
- Integration point/operations documentation
- Additional information
  - Technologies like snapshot
  - Best practices around backup and storage optimization
  - File system back-end operations
- Main entry point for supporting backup integrations
  - It is not intended that HCL support should help to integrate applications
- Collaboration in the community via GitHub repository
  - Backup vendors, customers, partners and HCL

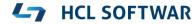

### **Command-Line Interface Parameters**

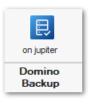

- Example scripts for Windows & Linux
- Standardized parameter list for all backup/restore/prune operations
  - PhysicalFileNamephysical file name
  - FileNamelogical Notes file name
  - BackupDbRef
     backup reference passed to the backup application
  - BackupNode
     backup node name used for backup/restore usually short server-name
  - BackupName
     backup name can be specified during backup
  - BackupMode
     FULL, INCREMENTAL, SELECTIVE, ...
  - BackupStartDT
     Start of backup job useful for backup identification
  - BackupTargetDir
     Target directory (or location) for backup specified in the configuration
  - RetentionDaysBackup Retention days

### "Delta Files" created during backup

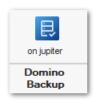

- The Domino Backup API brings databases into a consistent state for backup
- Databases can be backed up on file-level once backup is started
- **Important:** Changes in database are recorded and <u>need to be applied</u> to the backup database to bring the database into consistent state!
- Delta files can be
  - a.) merged during backup in case of file backup operations
  - b.) on restore in case of other operations
- Delta Files have to be merged in any case!
  - But don't worry The Domino backup & restore takes care about tracking delta files

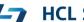

# Implementation reference: S3 Storage Minio

- Command line integration
- Simple integration based on formulas not a "Cmd file"
  - Good example to show how @Formula integration works
  - Results are captured by the backup/restore task
    - OK and Error strings can be used to check operation status
  - Needs helper binary and config from S3 vendor (e.g. **mc** from Minio)

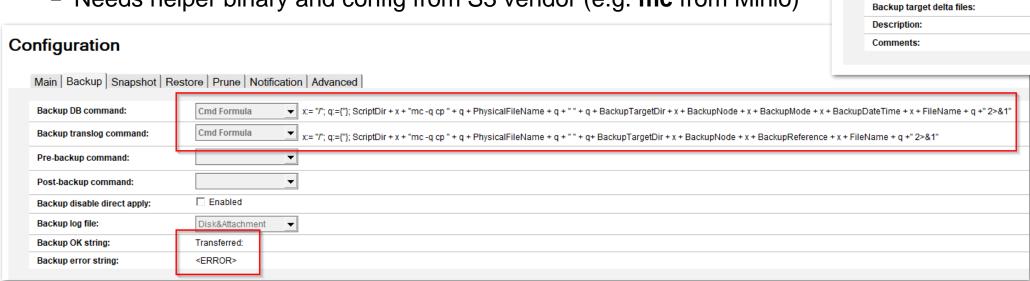

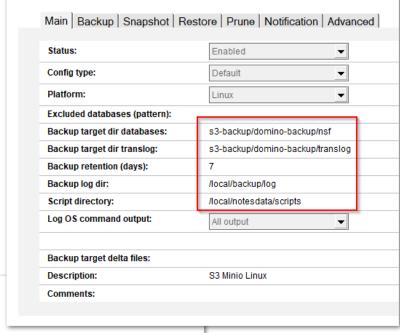

Configuration

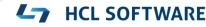

# Implementation reference: S3 Storage AWS CLI S3

- Same type of integration
- Just a different command line used
  - In this case AWS CLI with S3 command
- Needs target specific configuration
  - AWS credentials and target information for the bucket used

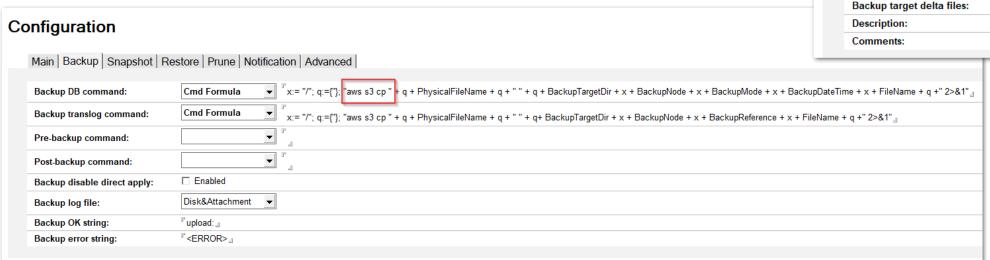

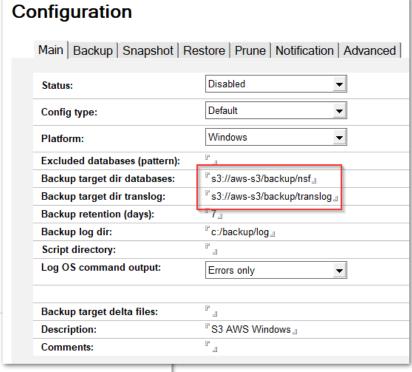

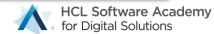

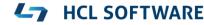

# Demo: Backup CMD Integration

Example: Backup to S3

Domino 12.0.1 New Features & Improvements

# Domino V12.0.1 Backup & Restore

- Domino V12 already had all integration points needed for building flexible integration for many types of backup back-ends
- Domino V12.0.1 Backup & Restore offers additional functionality for closer integration
  - Fit & Finish for existing integration options
  - Support for 3<sup>rd</sup> party restore operations
  - Better support for snapshot backup vendors like Veeam

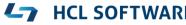

# **Domino 12.0.1 3rd Party Restore**

 Backup vendors with full Domino support leveraging the standard C-API interface can now leverage the Domino restore interface for <u>restore</u> operations

### Restore 3<sup>rd</sup> party restore mode

- Allows to integrate with your favorite Domino aware backup solution
- Leverages same type of integration used for the existing backup integrations

### • Flow:

- Specify database to restore & run restore operation
- "restore" task executes integration script to trigger 3<sup>rd</sup> party restore operation
- 3<sup>rd</sup> party restores database and brings it online
- Domino restore performs additional restore operations (changing replica-ID, restoring documents & folders!)
- Existing DAOS restore operations can be combined

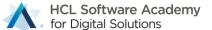

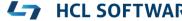

# **Configure Domino 3rd Party Restore**

- Same type of integration you know from full integration operations
- Restore operation triggers the external backup vendor for a full restore including bringing the database online
- Domino restore operations will be executed immediately after restore completes
- Tip:
  - Restore time cannot be passed via Cmd operation
  - Best choice is probably "Cmd Formula"
  - Allows to pass any field in restore document

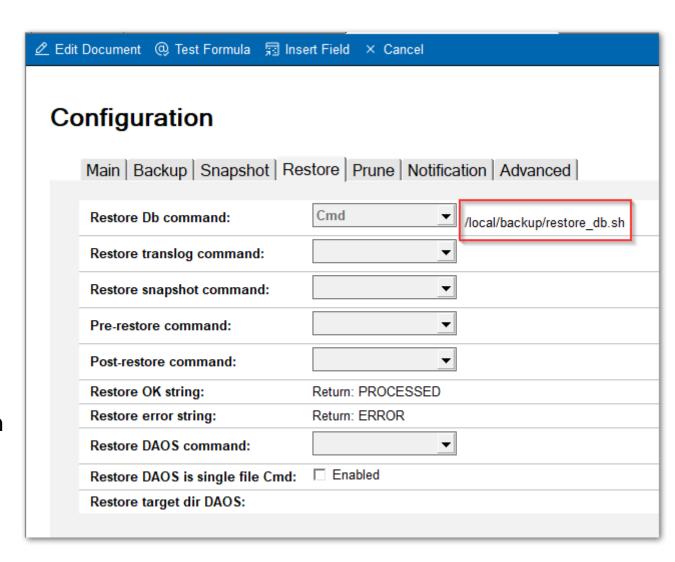

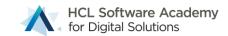

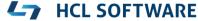

# **Configure Domino 3rd Party Restore**

• Tip, if you only want to change the date, there is a 3<sup>rd</sup> party date formula

```
- X:=@If (RestoreDateTime=""; @Now;RestoreDateTime);
Y:=@Text(@Year(X));M:=@Text(@Month(X));D:=@Text(@Day(X));H:=@Text(@Hour(X));N:=@Text(@Minute(X));S:=@Text(@Second(X));
@Repeat("0";4-@Length(Y))+Y + @Repeat("0";2-@Length(M))+M + @Repeat("0";2-@Length(D))+D +
@Repeat("0";2-@Length(H))+H + @Repeat("0";2-@Length(N))+N + @Repeat("0";2-@Length(S))+S;
```

# Configuration Main | Backup | Snapshot | Restore | Prune | Notification | Advanced | Backup result string: Backup ref string: Notification form: Notification form translog: Restore DB title formula: {Restored - } + Title Backup keep empty delta files: □ Enabled 3rd party date formula: X:=@if (RestoreDateTime=""; @Now;RestoreDateTime); Y:=@Text(@Year(X));M:=@Text(@Hour(X));N:=@Text(@Minute(X));S:=@Text(@Second(X)); @Repeat("0";2-@Length(N))+N + @Repeat("0";2-@Length(N))+N +

# **Enable 3rd Party Restore Operations**

- Open global configuration
- Enable "Restore 3<sup>rd</sup> party"
- Brings dominobackup.nsf into 3<sup>rd</sup> party operations mode

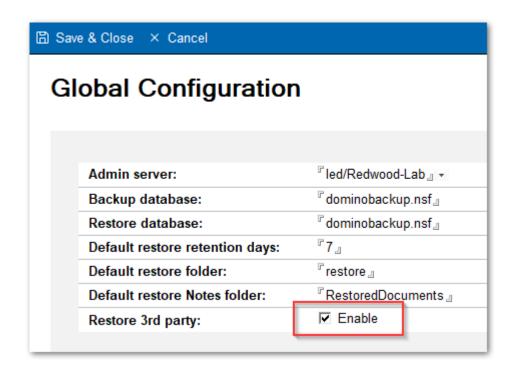

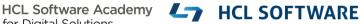

# Perform 3<sup>rd</sup> Party Restore

- 3<sup>rd</sup> party restore can obviously not use the database inventory
- Restore operations are triggered by entering the database name manually

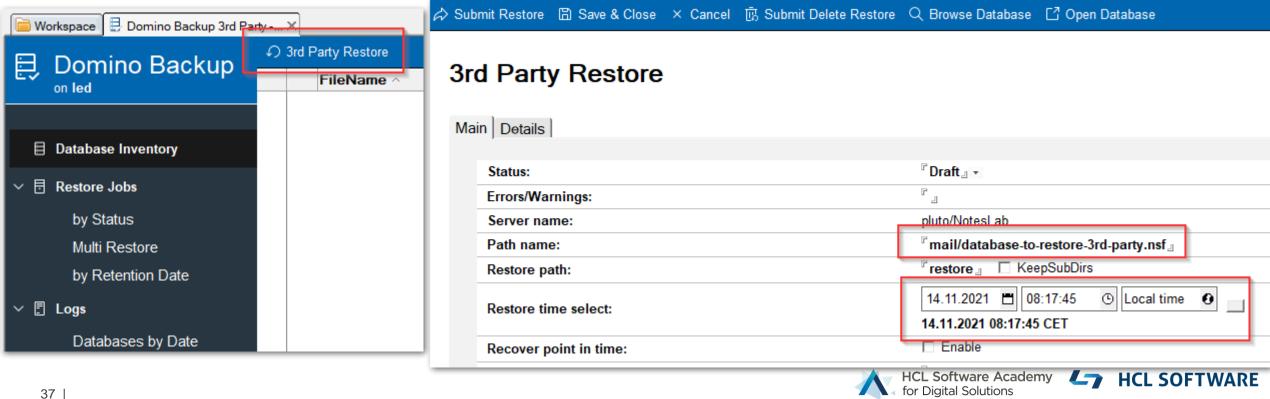

# Tip: 3<sup>rd</sup> Party Restore → Select Databases via Smartlcon

- SmartIcons are globally available in any database
- Idea: Run SmartIcon on person/mail-in or catalog.nsf document to create a restore document

```
Server := @Subset(@DbName; 1);
BackupDB := "dominobackup.nsf";
@If (Server = ""; @Prompt([Ok];"Error"; "Cannot run on local database!"); "");
@If (Server = ""; @Return (""); "");
Database := @If (Mailfile != "";
@If (@Ends(@LowerCase(MailFile);".nsf");MailFile;MailFile+".nsf"); PathName !="";PathName;"");
@Command([Compose]; Server : BackupDB; "RestoreJob");
@UpdateFormulaContext;
@SetField ("ServerName"; Server);
@SetField ("PathnameRestore"; Database);
@Command([EditGotoField]; "RestorePath");
```

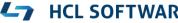

# **Domino V12.0.1 End to End Logging**

- In Domino 12.0 logs for command-line/script integrations are only parsed for errors
  - For debugging you had to write the logs into files and manage them on your own
- Domino 12.0.1 backup automatically collects all standard output from invoked scripts/ commands
  - When backup/restore scripts/commands fail, the output is stored in a temporary file
  - Once the backup or restore operations completes, the full logfile is appended to the backup/restore note
  - On by default and cannot be disabled
  - You can change the configuration to log all output for debugging purposes (Main configuration tab)
  - Tip: Redirect error output for scripts by adding 2>&1 direct to the command configuration

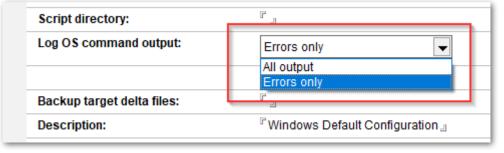

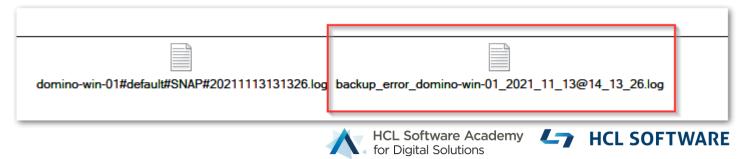

# **Domino V12.0.1 Selective Backup Prune**

- In Domino 12.0 backups are only pruned by retention time
- Domino 12.0.1 introduces a selected prune operation directly from the Log views
  - Just select one or more backups to be pruned and run "load backup -p" ( or Run Prune Server Cmd)

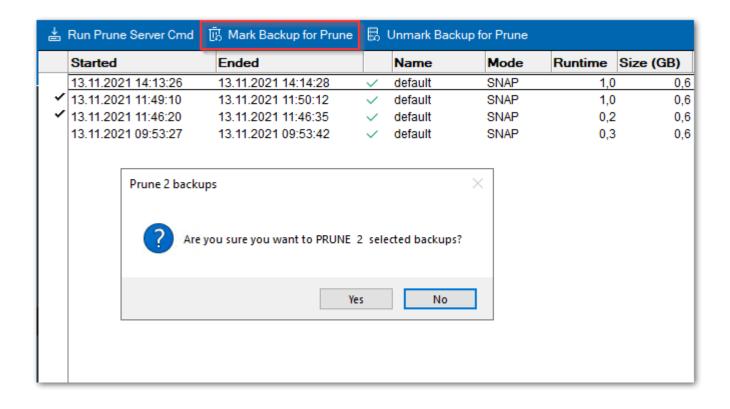

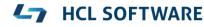

# **Domino V12.0.1 Multi Restore Improvements**

- In Domino V12.0 the multi restore operation was limited
  - All databases had to come from the same backup
  - There have been some UI issues not showing the right error messages
- Domino 12.0.1 now fully supports multi database restore
  - Always the latest backups for a database matching the restore time, are used
  - Databases don't need to be in the same backup (e.g. incremental backups)
- How does it work?
  - Admin selects the restore time
  - Submit logic checks each selected database for matching backup and writes the time into each doc
  - Restore operation will restore each database from the specified backup date

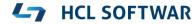

# **Domino V12.0.1 Multi Restore Optimization**

### Challenge

- Restoring multiple database from a snapshot would potentially involve many mount/unmount operations
- For many backup vendors mounting a snapshot is a quite time consuming operation

### Solution

New pre-restore and post-restore scripts to allow restore operation optimization

### Example logic:

- Restore DB operation script → Checks if the right snapshot is mounted
- → If yes, just copy the database from snapshot
- → If not mount the snapshot and copy the file
- Next file might hit the already mounted snapshot or mounts another snapshot
- Post Restore Script → Unmounts all mounted snapshots

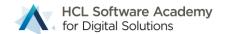

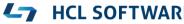

# Veeam Backup & Replication

Reference implementation published on GitHub

# **Backup Scenario: Snapshot**

Works similar like previous scenario but brings <u>all</u> databases into backup mode <u>at once</u>

### Flow

- Bring all databases into backup mode
- Call an OS level command to take snapshot
- Bring all databases into normal operations mode
- Create a <u>delta</u> file with changes for each database with changes
- Operations on Domino side finished, snapshot and delta files are static and any file backup can be used

### Backup using snapshot

- Many different options depending on the solution used
- Most simple approach on Windows without a backup application supporting snapshots itself
  - Call a VSS snapshot command and to get a temporary snapshot
  - Use any file backup solution to backup the snapshot along with delta files

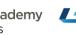

# **Backup Concept: Snapshot**

### Flow:

- 1. Backup application brings all databases into backup mode
- 2. Snapshot is initiated should not take more than a couple of sections
- 3. Delta files from backup are stored
- 4. Snapshot and delta files are backed up
- On restore usually the snapshot is mounted to "copy" databases back
- Delta files are usually saved to different backend or separate snapshot of another disk

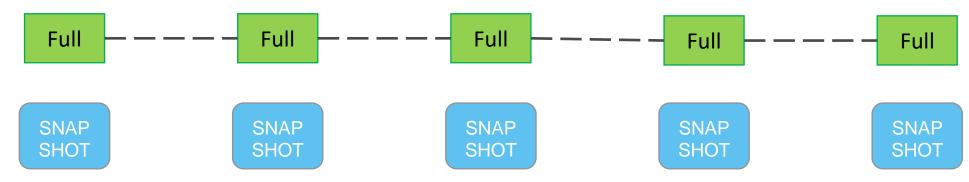

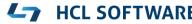

# **Snapshot backup on Windows**

- VSS Snapshot (Volume shadow copy) is build into Windows
  - Usually leveraged by backup applications to create a consistent state of an application
  - Domino Backup is <u>not a VSS writer</u> but brings databases into consistent state before initiating snapshot
  - Only works well if the application gives back control after the snapshot is created

### Scenarios

- Snapshot enabled backup application is used
- Snapshot aware storage/infrastructure is used
- Domino can use native Windows tool "diskshadow.exe" to create snapshot and invokes backup operation

### Different ways to use snapshot result

- Only use snapshot to bring databases into consistent state for backup and use classical backup
- Use native snapshot backup in the storage backend to keep the backup as snapshot

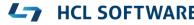

# **Snapshot backup on Linux**

- Most file systems used don't have snapshot capabilities on their own
- OpenZFS and btrfs support natively support snapshots
- Some applications like Veeam use own storage drivers to ensure block level delta backup
- Storage providers like NetApp support snapshots
- Depending on the technology used different type of integrations possible

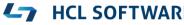

# Veeam Backup and Replication 11

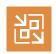

Veeam
Backup & Replication

### Enterprise solution widely used

- Veeam named a Leader for the 4th time in a row
  - Category: "Data Center Backup and Recovery Solutions"

### Current situation

- Simple "pre-freeze" script "drop databases" to try to bring databases into sync
- Only crash consistent backup
- Not supported by Domino
- Does not support Backup API integration via agent
- Restore requires Veeam admin to manually search and mount the right backup
- No automation or additional functionality like disabling replication, safely bring database on-line etc.

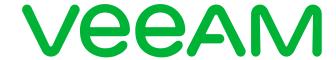

Figure 1. Magic Quadrant for Data Center Backup and Recovery Solutions

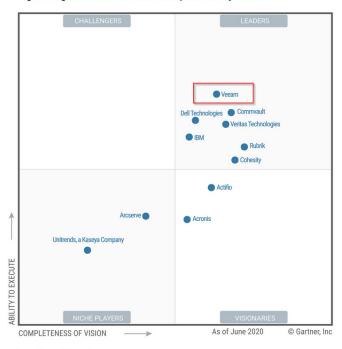

Source: Gartner (July 2020)

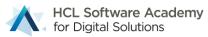

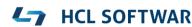

# **Design Goal**

- Full featured Domino Backup end to end integration with Veeam Backup and Replication
- Veeam Admin: Expects simple Domino integration with "freeze" scripts configured in Veeam
- Domino Admin: Expects seamless restore databases operations triggered from Domino
  - No manual mount or recovery operations in a Veeam client UI
- Secure, optimized and reliable backup solution for Domino which takes benefit of both worlds
- Support Windows and Linux back ends with
  - VMware, Hyper-V agent less backup on guest OS
  - Currently not in focus:
     Servers using Veeam agent installed on OS level

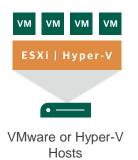

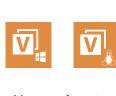

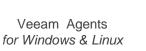

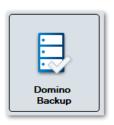

# **Domino Backup**

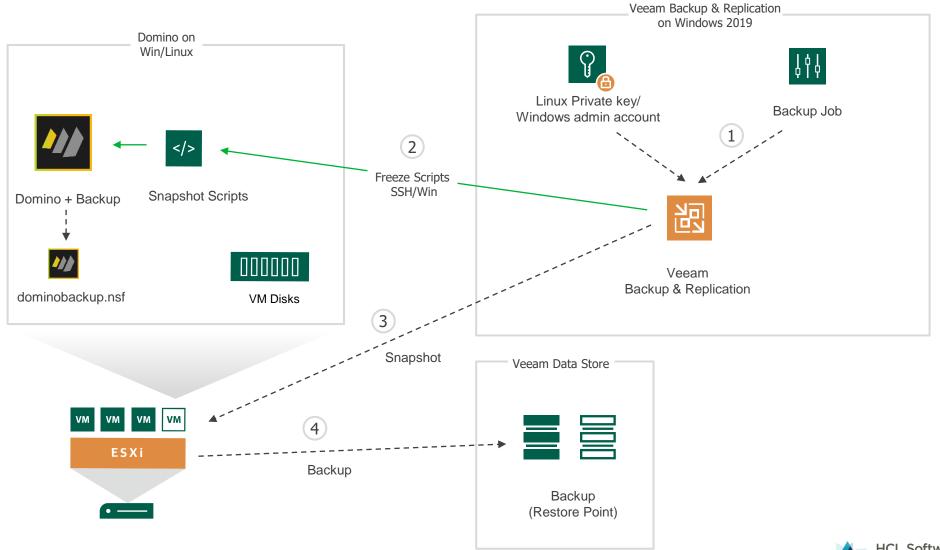

## **Domino Restore**

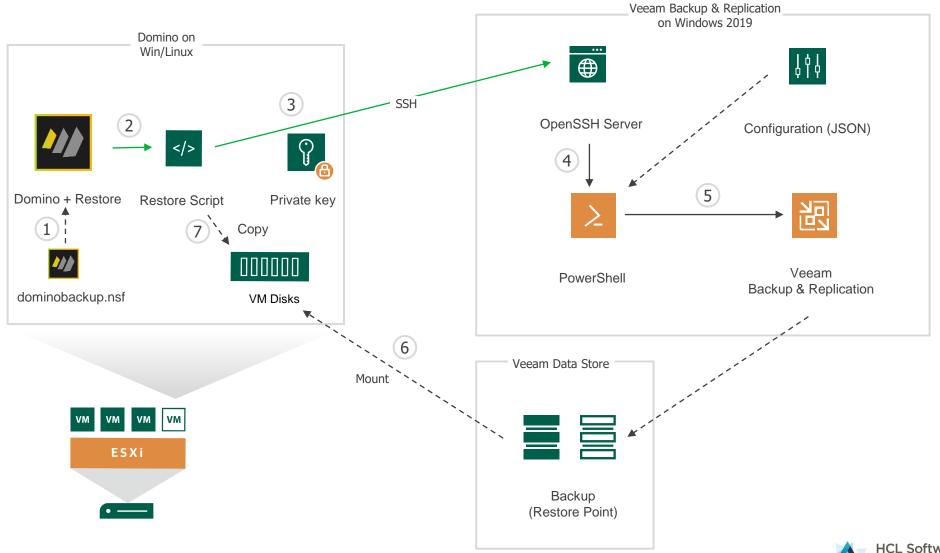

# **Domino Configuration for Veeam Backup**

- Admin deploys script on each server and imports DXL configuration
- Customized settings in "main" tab

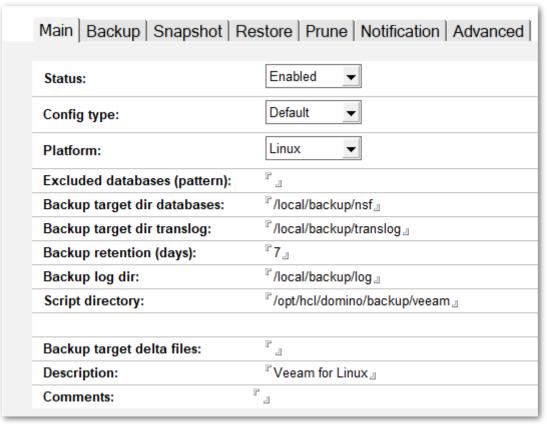

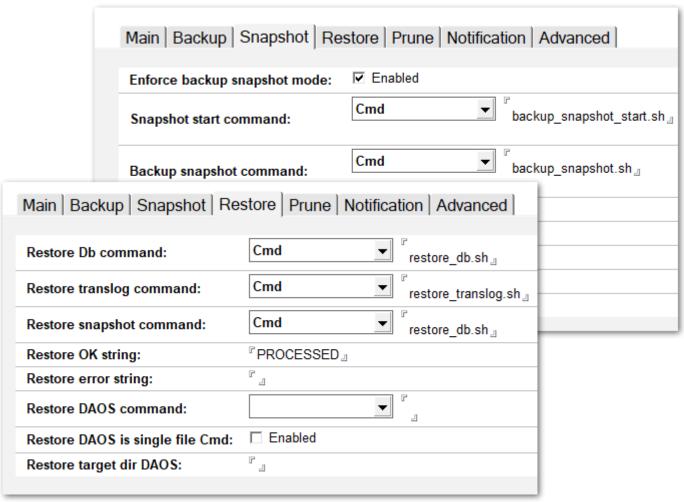

# **Veeam Job Configuration**

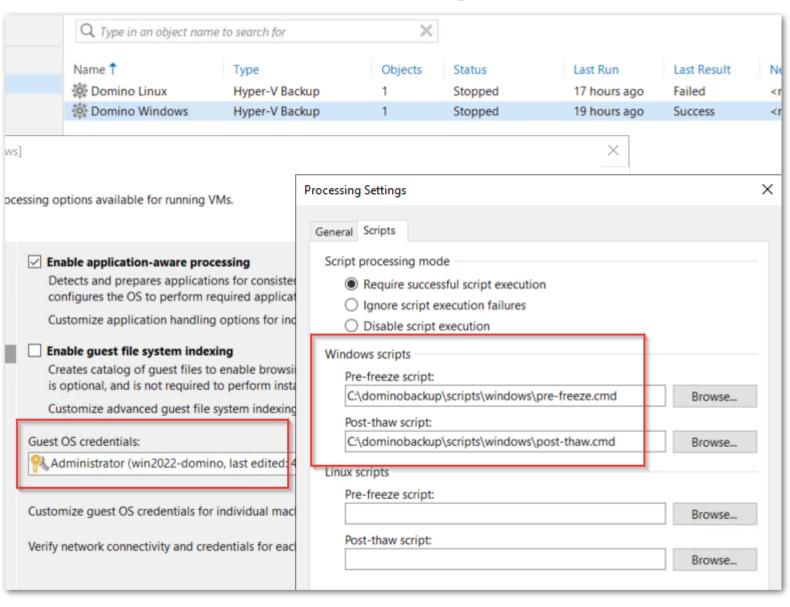

- Standard Veeam job configuration
- Includes application processing via snapshot scripts
- Requires an admin user defined in Veeam Credential store

# Veeam Backup & Replication Configuration

- Veeam admin configures backup jobs with simple "pre-freeze" and "post-thaw" scripts
  - Veeam copies scripts for each backup operation to the target guest OS
  - Call defined **freeze** scripts on Domino server to start Domino backup to bring <u>all</u> databases into backup mode

### Windows:

Admin account for freeze-script and mount operations in Veeam credential store

### Linux:

- SSH key in Veeam credential store used for freeze-script operations for "notes" user
- No elevation of user required for freeze operations with **notes** user
- Elevated access for **root** permissions using a "**veeam-mount**" user for restore mount operations
  - Requires sudo permissions for "veeam-mount" user for all Domino Linux servers
  - By design a the separate "veeam-mount" user is defined for elevated operations needed for restore mount

# Credentials Configuration for Linux

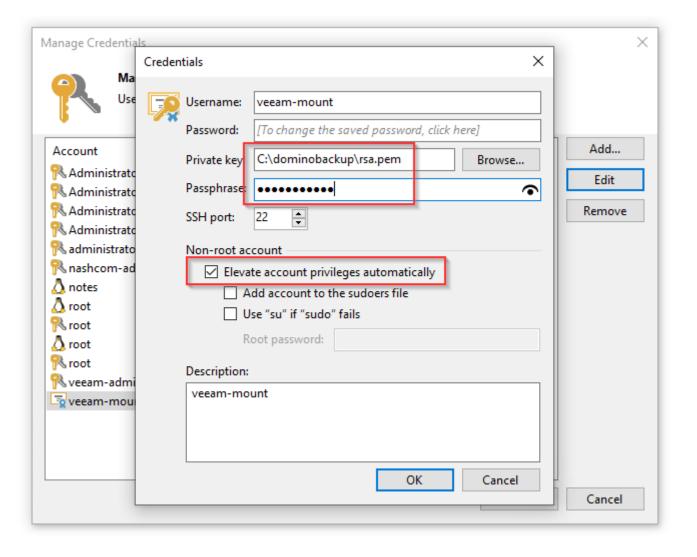

- Veeam supports SSH private/public key authentication for Linux
- Ensure the key is in RSA key format for importing
- Enable account privilege elevation
- Ensure the description matches your configuration
  - Credentials are search by "Description"
- SSH public key for veeam-mount user on each Domino Linux server
  - Account needs sudo permissions

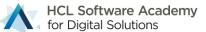

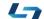

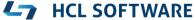

# Per Server Configuration

- Backup operations are configured and scheduled using standard jobs with freeze scripts
- Restore operations require separate configuration per Domino server
- Configuration file in JSON format contains one entry per Domino server
  - Defines access and mapping to virtual machine (VM backup) or host (agent backup)

# **Domino Restore Operations with Veeam Integration**

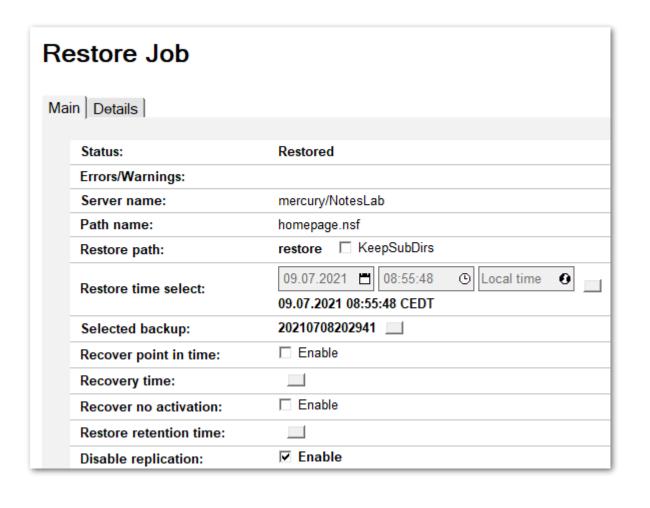

### Seamless restore for Domino Administrator

- Domino admin uses Domino Backup Inventory to select database to restore
- Creates a restore job
- Domino Restore server task takes care of
  - Finding the right backup
  - Mounting the backup
  - Copying the database to the requested location
  - Unmounts the backup
  - Applies requested operations
  - Brings database on-line

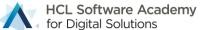

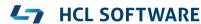

# Restore Integration via PowerShell and OpenSSH Server

- Veeam Backup and Replication leverages the Windows platform
- REST Interfaces for Backup & Replication and Veeam Enterprise Manger do not provide the capabilities Domino needed for integrated restore operations
- Veeam PowerShell interface is the best supported and most flexible automation interface
  - Runs locally on Veeam server for all servers in backup
- Remote PowerShell is <u>not</u> an option because of security requirements and Linux platform support
  - Note: Linux meanwhile supports PowerShell but it would not be likely Linux admins would install it
- Integration is leveraging an OpenSSH server included and supported on Windows 2019+ / Win 10+
  - Including **Public/Private key authentication** with up to date standards (ECDSA and ed25519)

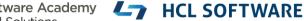

# **OpenSSH Server Installation on Veeam Server**

- OpenSSH server is an optional component available starting with Win2019 / Win10
- Configuration example for sshd\_config for SSH key only configuration is included our repository
- Straightforward to install and configure
  - Ref: https://docs.microsoft.com/en-us/windows-server/administration/openssh/openssh\_install\_firstuse

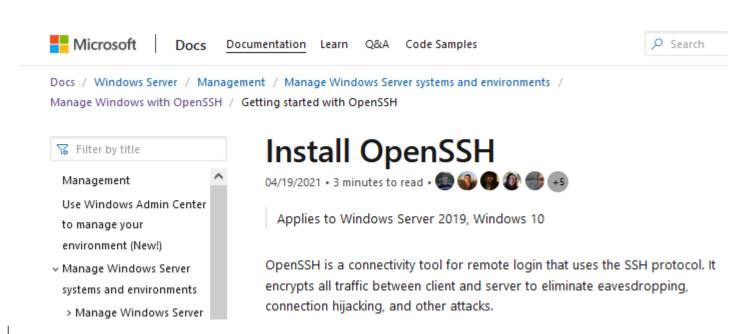

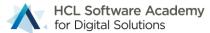

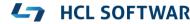

# **Security Configuration**

- Integration leverages SSH to establish secured communication channel with private/public key authentication
- User with Veeam Restore Operator role and an authorized\_keys configuration
- The authorized\_keys configuration restricts the permission to a single PowerShell script building the bridge between Domino and the Veeam server
- SSH key per server (or for multiple servers) to secure access to the Veeam server for restore mount requests
- PowerShell script + JSON configuration further restricts access to restore mount operations
  - Each server is added the configuration and checked by IP address
  - Controls access to restores per server

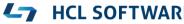

# Demo: Veeam Backup

In case we still have time..

Slides have most of the details

# **Build your own Lab Environment**

- Free Backup for up to 10 Workloads!
  - Provides even free agents for notebooks
  - Can be used in production!
  - Some other limitations like only one backup repository
- Full featured functionality for virtual environments
  - VMware vSphere
  - Microsoft Hyper-V
  - https://www.veeam.com/backup-replication-system-requirements.html
- Community edition: <a href="https://www.veeam.com/virtual-machine-backup-solution-free.html">https://www.veeam.com/virtual-machine-backup-solution-free.html</a>

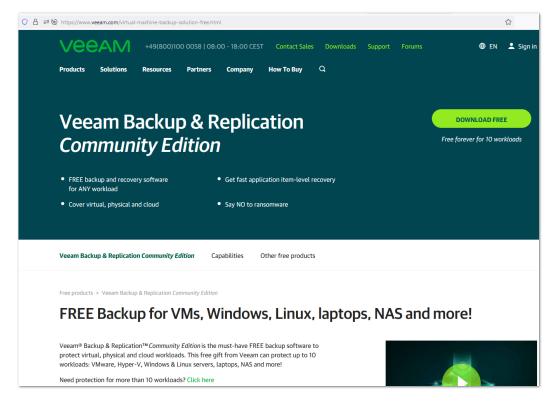

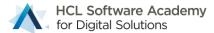

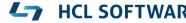

# **Supported Virtualization Platforms**

- Only VMware <u>vSphere</u> is supported!!
  - No support for the free ESXi platform!
  - Integration requires VMware storage APIs not included in the free offerings
  - You could start with a time limited trial
  - Or you are lucky and can use a corporate vSphere environment ..
- There are some license changes in the Hyper-V platform
  - But for Windows evaluation copies and MSDN licenses Hyper-V is still included

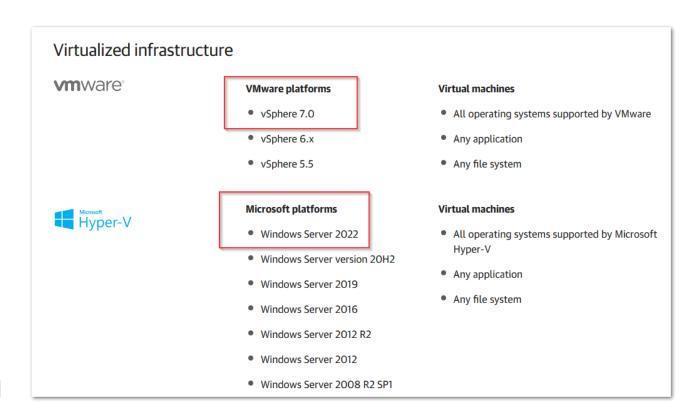

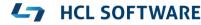

# **Building your own Lab Environment**

- My starting point was VMware vSphere evaluation version setup with a new ESXi server
  - You cannot extend the trial, so I built a
- All in one VM for testing lab environment:
  - Intel NUC running ESXi 7.x \*)
  - Windows 2022 VM with embedded virtualization
  - Veeam Backup & Replication 11.0.1
  - Hyper-V with two guest VMs
    - Windows 2022 with Domino 12.0.1
    - SUSE Leap 15.3 with Domino 12.0.1

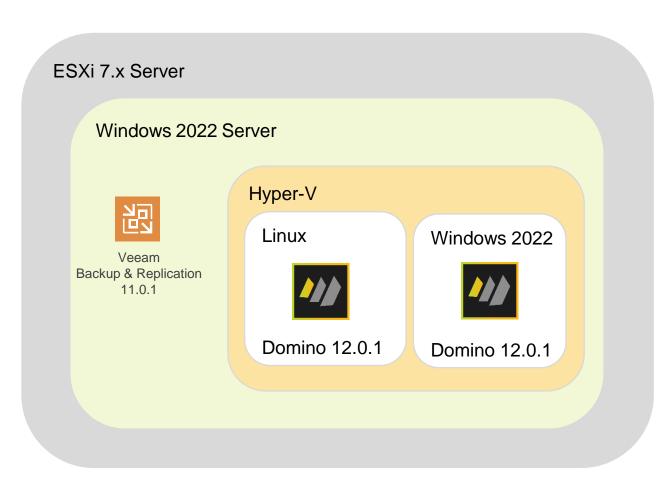

# Additional Information

# **Backup Retention**

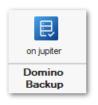

- Domino Backup contains information about backup repository and ensures backup retention
- Retention interval is written into backup logs and repository data to be used for backup retention
- There is a separate prune operation load backup –p <days> to prune backups earlier
- Backup retention time is also passed to back-ends during backup to support retention for other backup solutions
- Backup retention integration to prune backups in backup back-ends
  - Scripts to purge single databases and whole backups depending on back-end requirement

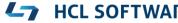

# **Backup & Restore Logging**

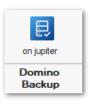

- Verbose Logging
  - load backup -v
- Debug Logging
  - Load backup -V

Logs are written to console log

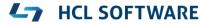

# **Domino Database Best Practices for Backup**

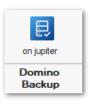

- Leverage DAOS!
  - Will reduce NSF files up to 70%
  - DAOS is a simple file-backup of static files!
  - Recommended threshold: ~256 KB
- Use database design and document compression
  - Will save a lot of disk space round 50% of the document data
- Enable NIFNSF to store index outside the NSF
  - Around 10% of the original database
- Use **DBMT** to maintain your databases
  - Configure 10 days and run it once per week before backup

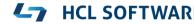

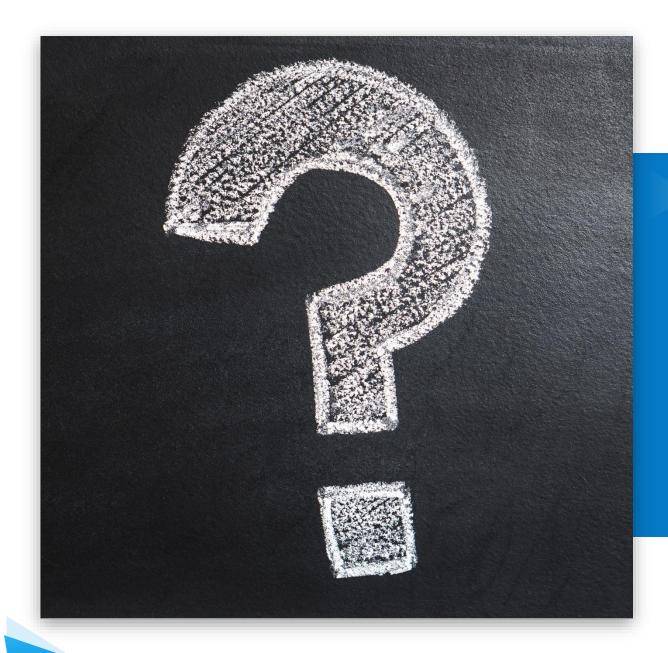

Q&A

# HCL

Relationship

BEYOND THE CONTRACT

\$8.4 BILLION ENTERPRISE | 132,000 IDEAPRENEURS | 44 COUNTRIES

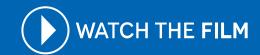

# QUESTIONS?

Use the GoToWebinar Questions Pane

Please keep all questions related to the topics that our speakers are discussing!!!

Unrelated Question => post at:

http://openntf.slack.com/

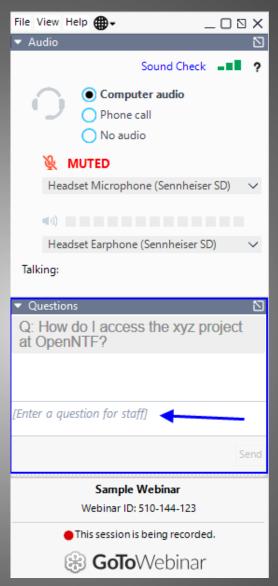

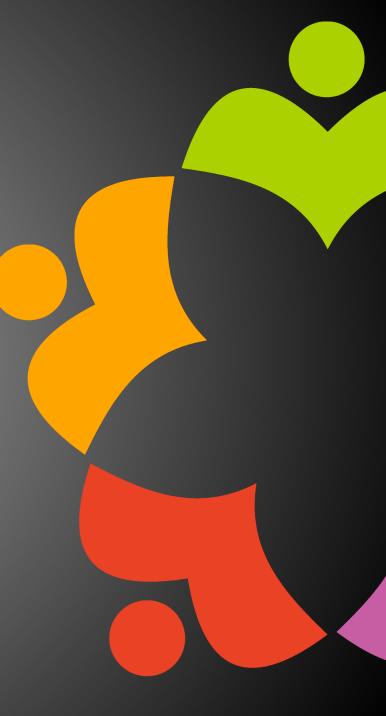